### **Submitting your application & paying your visa fees – What to expect?**

The screenshots in this document relate specifically to an application from inside the UK for a family visa extension (FLR-M), and were taken prior to the Immigration Health Surcharge Increase, on 6 February 2024. **However**, these screens are applicable to **all** visa types of more than 6-months duration (excluding visit visas) from inside **or** outside the UK. The amounts payable will of course depend on visa type and duration.

1.

2.

## tip GOV.UK Immigration health surcharge ALPHA This is a new service - your feedback will help us to improve it. **Payment summary** 1560.00 (GBP) **Total** 1560.00 (GBP) Pay now worldpay from FIS Order summary Reference: Description: Immigration Health Surcharge Payment Amount (GBP): £1,560.00 **Express Checkout** Buy with G Pay Select payment method Credit/Debit Cards **VISA D**SS PayPal **P** PayPal Cancel

When you submit your transaction for processing by Worldpay you confirm your acceptance of Worldpay's privacy

policy

© Worldpay 2013-2023. All rights reserved.

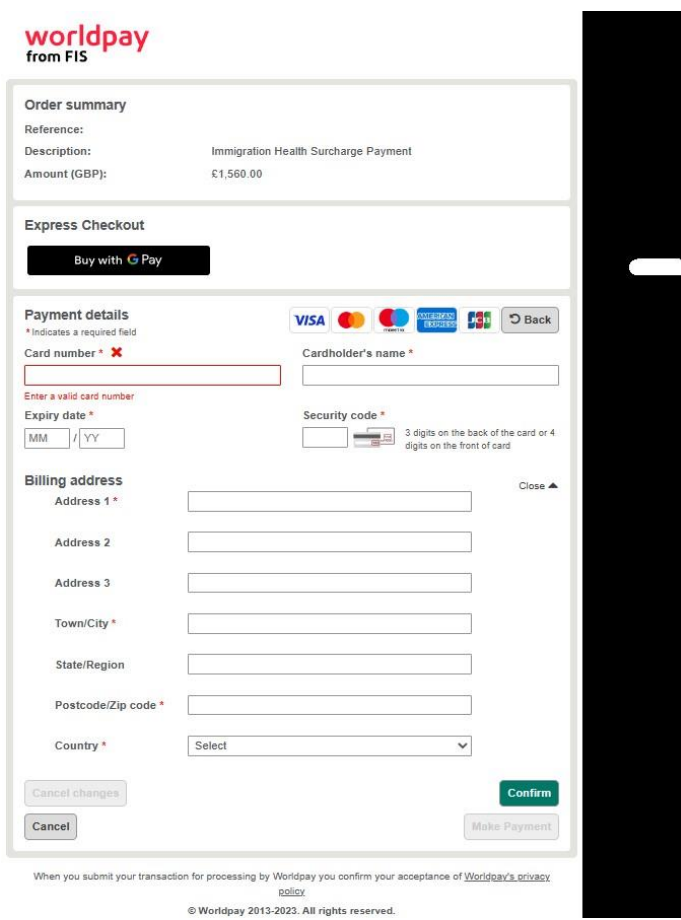

4.

3.

# **WOrldpay**

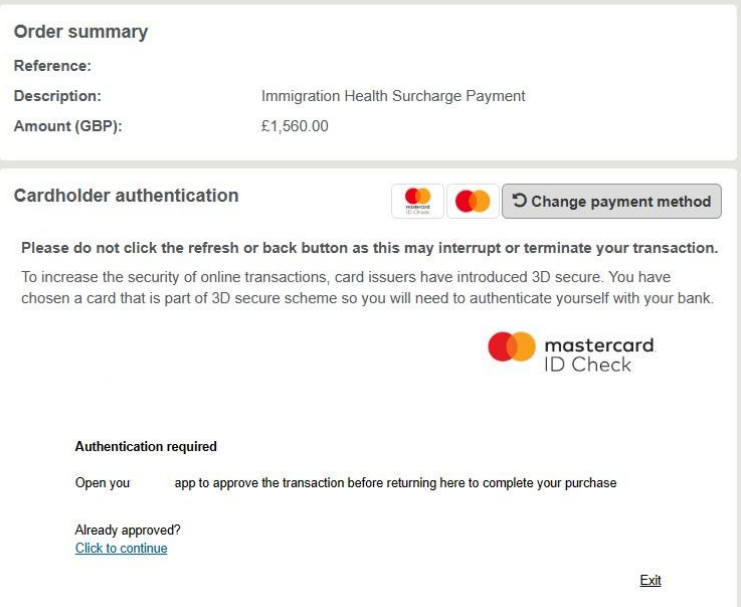

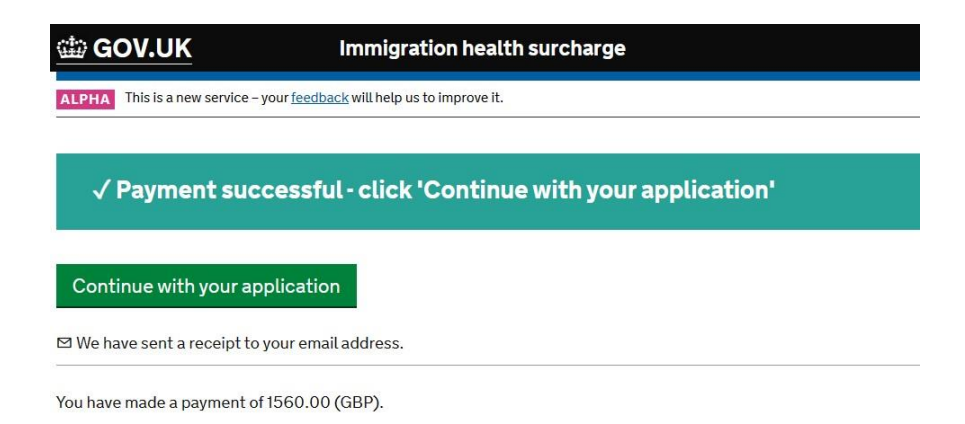

tip GOV.UK Immigration health surcharge ALPHA This is a new service - your feedback will help us to improve it. √ Complete Your IHS reference number is  $\Xi$  We have sent you a confirmation email.

#### What you need to do next

Finish your visa application. We'll make sure your IHS reference number is included.

If you're applying in person at a premium service centre, you'll need your IHS reference number when you attend your appointment.

#### **Find out more**

Contact UKVI

6.

Immigration health surcharge

Return to my visa application

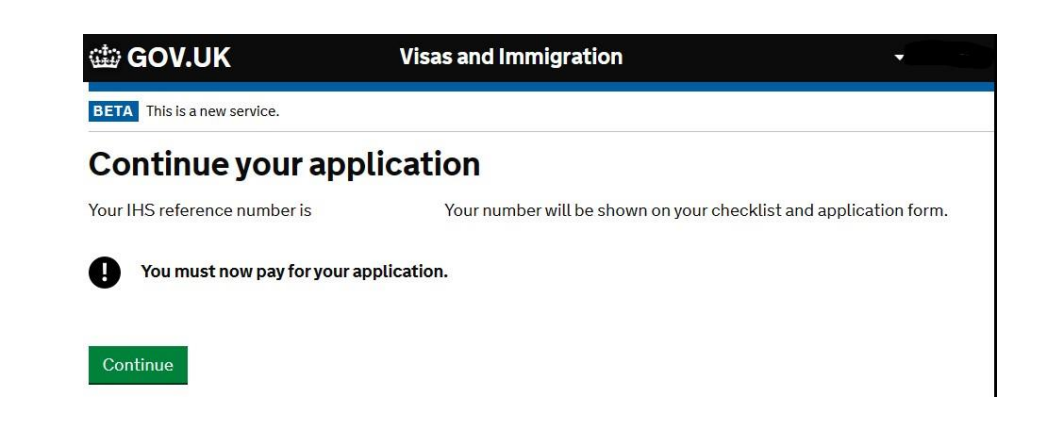

8. This screen is **only applicable** to **in-country** applications. Due to super-priority service being a service in high-demand, you will not see the super-priority option offered at all times of day. If you want the super-priority service and it does not show at this point, you should logout and log-in again at a different time of day to find it. For FLR-M, new slots are released at 00:00 GMT, or 01:00 BST. Super-priority service **cannot** be purchased retrospectively if you move forward from this screen.

**For applications outside the UK**, you will **only** see an option for standard service. But you may choose priority service **later**, after re-direction to the VFS Global or TLS Contact pages.

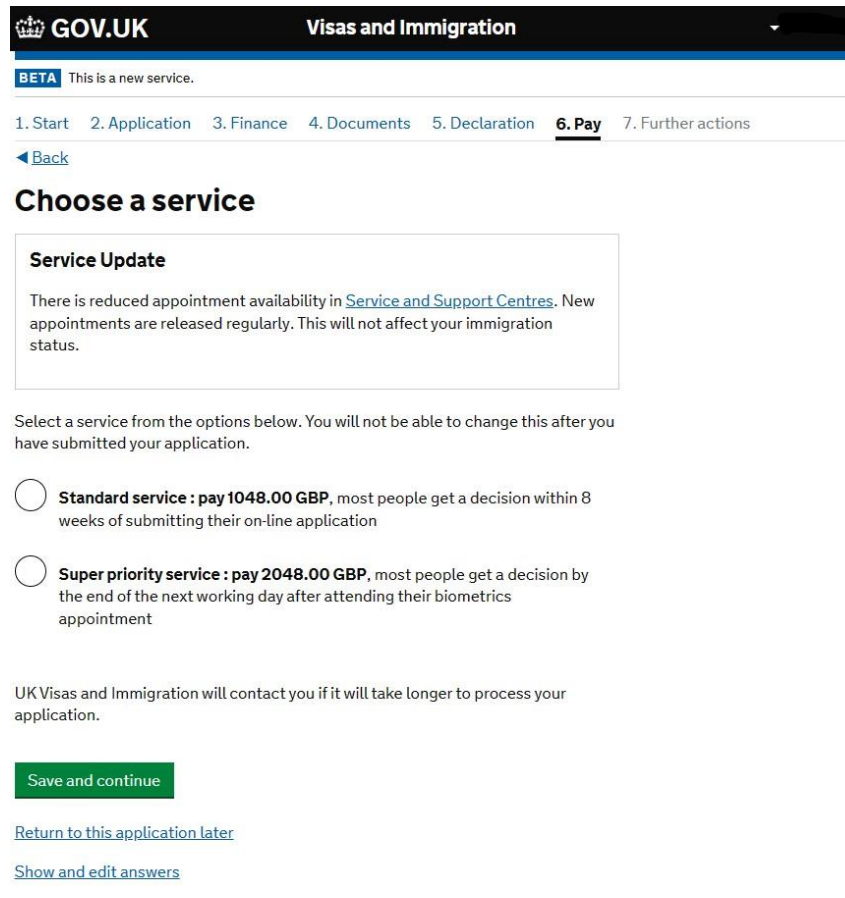

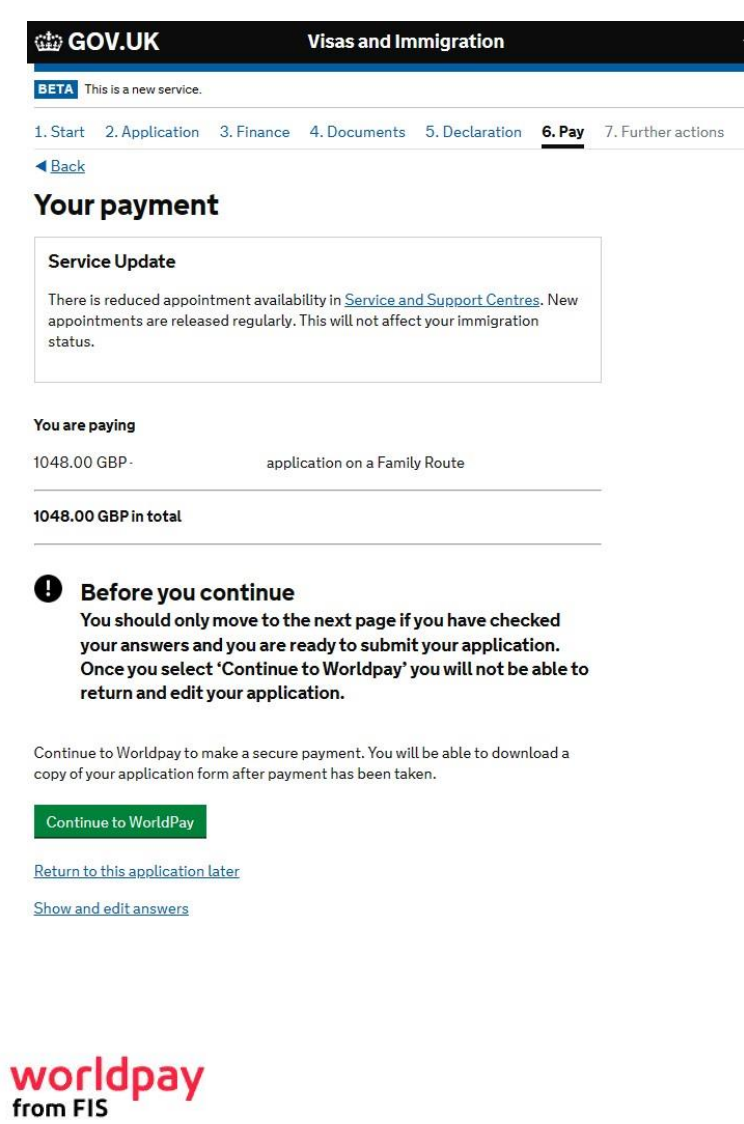

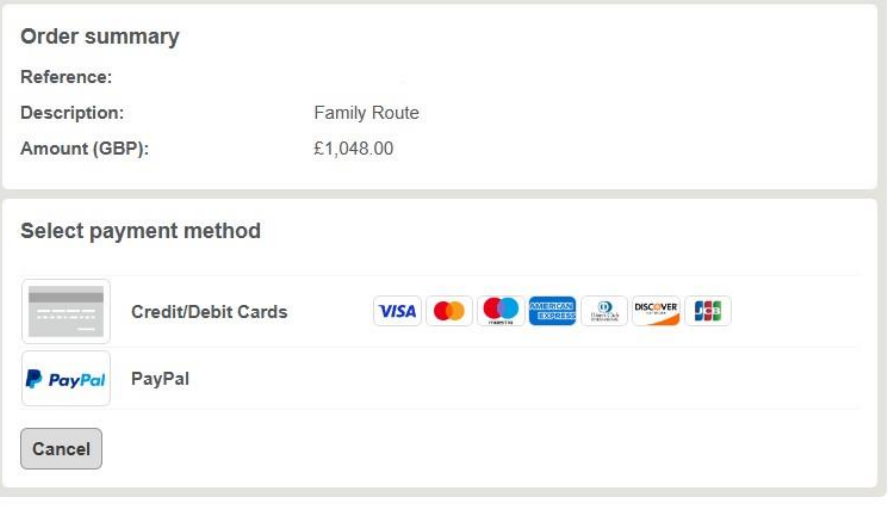

When you submit your transaction for processing by Worldpay you confirm your acceptance of Worldpay's privacy

policy

© Worldpay 2013-2023. All rights reserved.

9.

10.

www.OwlandSnake.co.uk

## **worldpay**

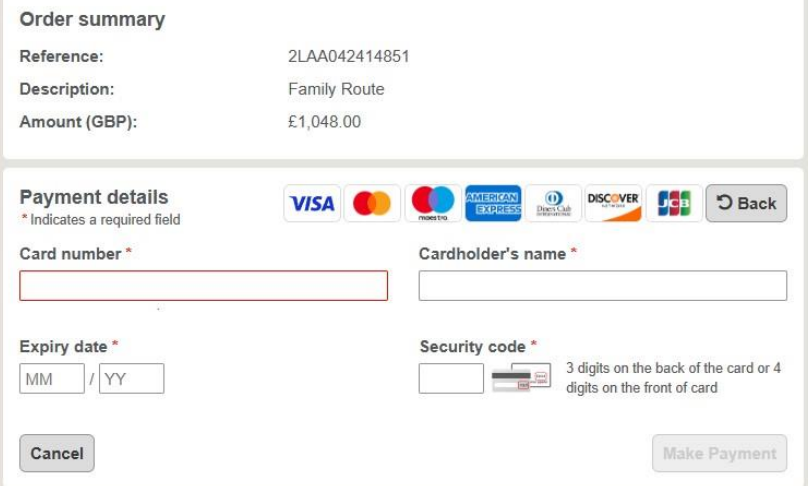

When you submit your transaction for processing by Worldpay you confirm your acceptance of Worldpay's privacy policy

© Worldpay 2013-2023. All rights reserved.

12.

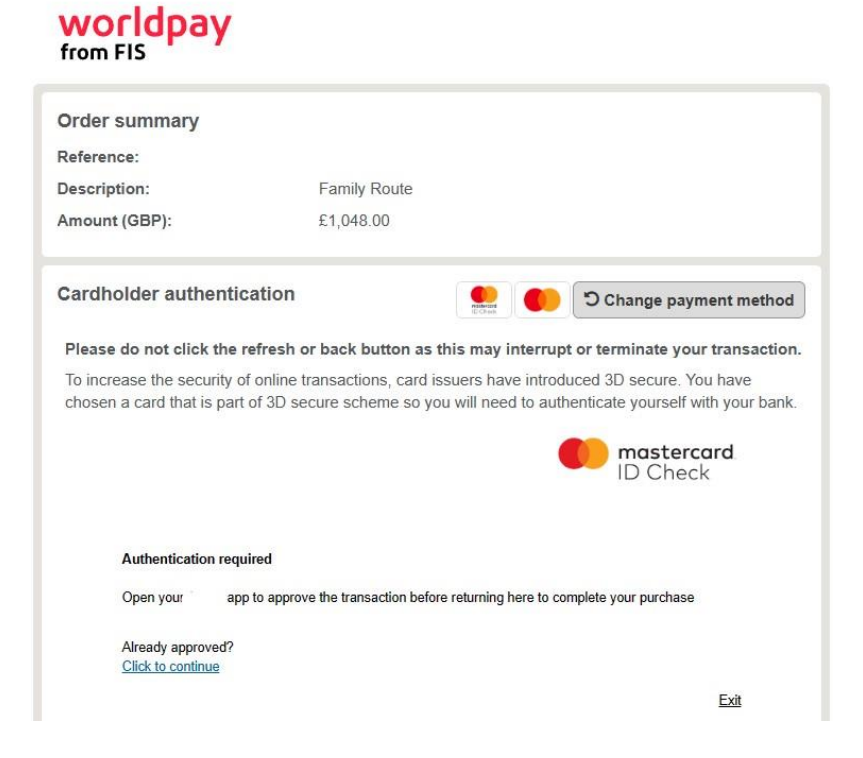

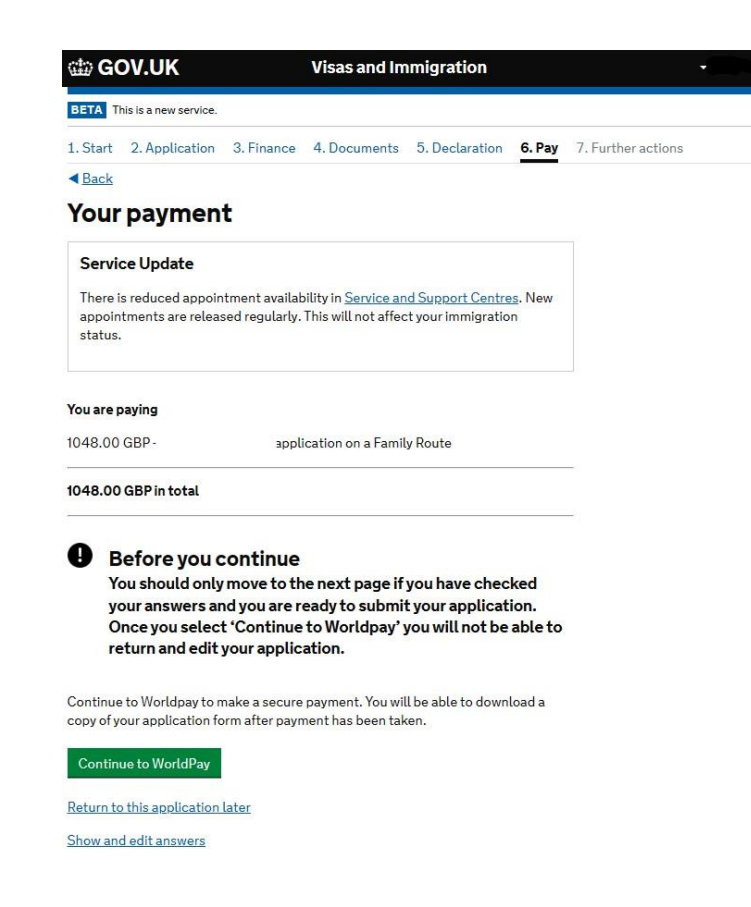

14.

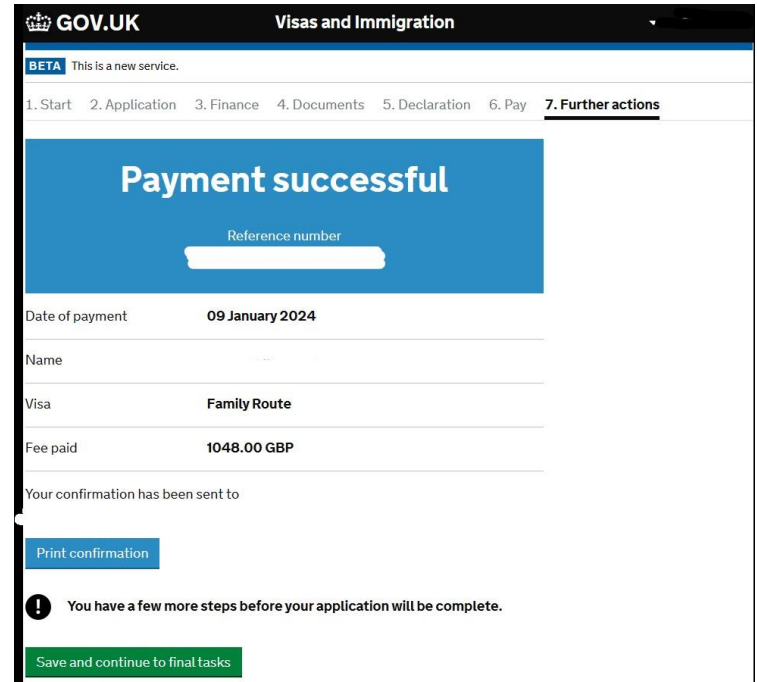

### **Tips**

- 1. Once you progress to pay the IHS fee, your application form locks, and you can no longer edit it. So, make sure you are happy with the content of your form before progressing to the IHS site.
- 2. You do not need to pay for the IHS and the visa fee in one session. You can pay the IHS fee first, log-out, and come back later to pay the visa fee. And there are reasons why you might want to do this, see next point...
- 3. If you are looking to apply via super-priority, our advice would be to pay the IHS sooner, in order that you can then see whether super-priority is being offered to you or not. Otherwise, the standard/priority options are 'hidden' behind the IHS paywall. Although new slots are released at 00:00 GMT or 01:00 BST, you may find availability sooner, it just depends on demand at any given time.